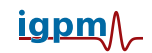

# Hinweise zum CIP-Pool

Stand: 8. April 2015

# 1 Eine Sitzung am Rechner

Die Rechner im CIP-Pool (Raum 242 im Hauptgebäude) laufen mit dem Betriebssystem Linux.

## 1.1 Das Einloggen (login)

- 1. Monitor einschalten, der Computer sollte durchgehend eingeschaltet sein (damit das Anmelden über das Netz möglich ist).
- 2. Geben Sie als Benutzernamen Ihre Matrikelnummer ein und danach Ihr Passwort.
- 3. War das Passwort korrekt, so wird eine grafische Benutzeroberfläche von Linux gestartet. Und schon kann es losgehen.
- 4. Je nach gewählter grafischer Oberfläche können Sie Code::Blocks mithilfe des Startmenüs (in der Regel am unteren Bildschirmrand) starten, oder aber Sie öffnen eine Shell und geben den Befehl codeblocks ein.

# 1.2 Das Ausloggen (logout)

Wichtig: Wenn Sie Ihre Sitzung beendet haben, dürfen Sie nicht das Betriebssystem herunterfahren oder gar den Rechner abschalten, da ansonsten die Arbeit anderer Benutzer auf Ihrem Rechner empfindlich gestört wird!

- 1. Beenden Sie die grafische Benutzeroberfläche, indem Sie im Menü (normalerweise am unteren Bildschirmrand) entweder den Menüpunkt Abmelden auswählen oder den entsprechenden Knopf drücken. Wenn das Login-Fenster wieder erscheint, sind Sie ausgeloggt.
- 2. Monitor ausschalten.

#### 1.3 Sicherheit und Passwörter

Vor dem ersten Anmelden, oder falls Sie ihr Passwort vergessen haben, können Sie unter <https://www.igpm.rwth-aachen.de/sicher/> ein neues Passwort festlegen.

### 1.4 Aufgabenblätter und Dateien

Allgemeine Informationen zum C++-Praktikum sowie die Übungsblätter und Vorlesungsfolien liegen online vor und sind im Internet sowohl im L2P als auch auf der Homepage der Veranstaltung zu finden (Link siehe Kopfzeile).

Auf den Rechnern im CIP-Pool können verschiedene Webbrowser, z.B. firefox, google-chrome und opera benutzt werden. Als Dateimanager können Sie z.B. konqueror oder dolphin benutzen.

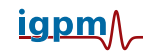

## 2 Rechnernutzung von zu Hause per Internet

Von zu Hause aus sind die Rechner

mars.mathepool.rwth-aachen.de und venus.mathepool.rwth-aachen.de

über das Internet zu erreichen. Sollte es Schwierigkeiten bei der Erreichbarkeit der Rechner geben, wenden Sie sich bitte per Email an das Team unserer Administratoren unter der Adresse <admin@igpm.rwth-aachen.de>. Die Administratoren werden versuchen, sich sobald wie möglich um eine Lösung des Problems zu bemühen.

Für den Zugriff auf die Rechner gibt es zwei Möglichkeiten:

#### 2.1 Zugang per X2Go

Auf den Rechnern mars und venus läuft ein X2Go-Server. Mit dieser Software kann ein grafisches Benutzerinterface über das Internet, durch Datenkompression und Caching sogar über schmalbandige Leitungen übertragen werden. Um diesen Dienst nutzen zu können, benötigen Sie einen X2Go-Client. Dieser steht für alle gängigen Betriebssysteme auf der Webseite <http://wiki.x2go.org/> kostenlos zur Verfügung. Eine Dokumentation zur Konfiguration des X2Go-Clienten findet man unter <http://wiki.x2go.org/doku.php/doc:usage:x2goclient>.

#### 2.2 Zugang per ssh und scp

Auf dem Rechner läuft außerdem ein ssh-Server. Über diesen kann mittels ssh eine Shell übertragen werden und mit scp können Dateien vom oder auf den Server kopiert werden. Die Software ist in den meisten Linux-Distributionen vorinstalliert. Ein geeigneter Client für Windows liegt zum Beispiel auf dem ftp-Server des Deutschen Forschungsnetzes (DFN) unter der Adresse <ftp://ftp.cert.dfn.de/pub/tools/net/ssh/> bereit.

Um sich mittels ssh auf einem der zur Verfügung stehenden Rechner einzuloggen, reicht es folgenden Befehl in der Konsole einzugeben:

#### ssh Benutzername@Host

Danach kommt nur noch die obligatorische Passwortabfrage und man ist auf "Host" eingeloggt. Konkret heißt das, falls man sich von außen einloggen will:

ssh Benutzername@mars.mathepool.rwth-aachen.de bzw. ssh Benutzername@venus.mathepool.rwth-aachen.de

Informationen zu anderen Möglichkeiten, die ssh bietet, bekommt man indem man in der Konsole das Kommando man ssh (man für manual=Anleitung) eingibt.